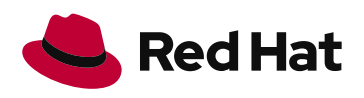

# Get started with Red Hat Insights for Red Hat Ansible Automation Platform

With Red Hat Insights for Red Hat Ansible Automation Platform, you get detailed information to measure success—and see how automation is running in your environment.

## **Your automation center**

[Red Hat® Insights for Red Hat Ansible® Automation Platform](https://www.redhat.com/en/about/press-releases/red-hat-reduces-cost-and-complexity-managing-hybrid-clouds-expanded-red-hat-insights) works across multiple clusters, providing holistic analytics across your entire infrastructure. Red Hat Insights is a suite of cloud services that helps users proactively detect, analyze, and remediate a variety of potential software security and configuration issues. Insights for Ansible Automation Platform provides a visual dashboard, health notifications, job explorer, and organizational statistics across different teams. This data can help assess usage, success criteria, and even chargebacks between different groups.

#### **What you need to get started**

- **1.** Red Hat Ansible Tower 3.5.3 or newer [\(download Ansible Tower](https://docs.ansible.com/ansible-tower/latest/html/quickinstall/download_tower.html) or [upgrade an existing](https://docs.ansible.com/ansible-tower/latest/html/installandreference/upgrade_tower.html)  [tower installation](https://docs.ansible.com/ansible-tower/latest/html/installandreference/upgrade_tower.html)).
- **2.** An active [Red Hat Ansible Automation Platform subscription](https://www.ansible.com/products/pricing).
- **3.** An Ansible Automation Platform instance that can reach [https://cloud.redhat.com.](https://cloud.redhat.com/)

#### **How to activate data collection**

- **•** Log in to your Ansible Tower web user interface. The user account must have administrative privileges to turn on data collection.
- **•** Click on the settings button on the left menu. If the menu is in compact mode, there will only be a small gear representing the settings.
- **•** Navigate to your Ansible Tower settings page, for example https://[exampletower.mycorp.com]/#/settings/system
- **•** Set these settings under "settings > system:"
	- **a.** "Gather data for automation analytics" must be set to "on."
		- i.Note that the name Red Hat Automation Analytics may be different depending on the version of Ansible Automation Platform you are running.
	- **b.** "Red Hat customer username" is your cloud.redhat.com username.
	- **c.** "Red Hat customer password" is your cloud.redhat.com password for the corresponding username.
- **•** Click the "save" button.
- **•** Ansible Tower will now sync to cloud.redhat.com up to four times a day.

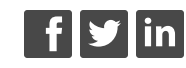

[facebook.com/redhatinc](http://facebook.com/redhatinc) [@RedHat](https://twitter.com/RedHatNews) [linkedin.com/company/red](http://linkedin.com/company/red-hat)-hat

[redhat.com](http://redhat.com)

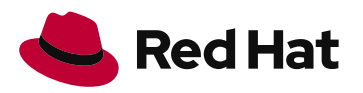

You can also manually sync to cloud.redhat.com and register a system on the Ansible Tower command line. This method will allow you to quickly verify that everything is set up correctly.

- **•** Log in as the awx user or an administrative user on the control node and run the following command:
	- \$ sudo awx-manage gather\_analytics --ship
- **•** This command will provide output similar to the following: [user@rhel8 ~]\$ sudo awx-manage gather\_analytics --ship /tmp/4457cd25-4722-4b62-9ae6-ce8068026bbc\_2019-10-28-155420+0000.tar.gz shipping analytics file: /tmp/4457cd25-4722-4b62-9ae6-ce8068026 bbc\_2019-10-28-155420+0000.tar.gz

#### **Verify Red Hat Ansible Tower is syncing**

- **•** Log in to your cloud.redhat.com account and look for the Ansible Automation Platform card.
- **•** Click on the Ansible Automation Platform link to go directly to the dashboard.
- **•** If no clusters are syncing to cloud.redhat.com, you will get a box displaying "no data found."
- **•** If data has synced successfully to cloud.redhat.com, the name will show up under the "all clusters" drop down menu on the right side of the web user interface.

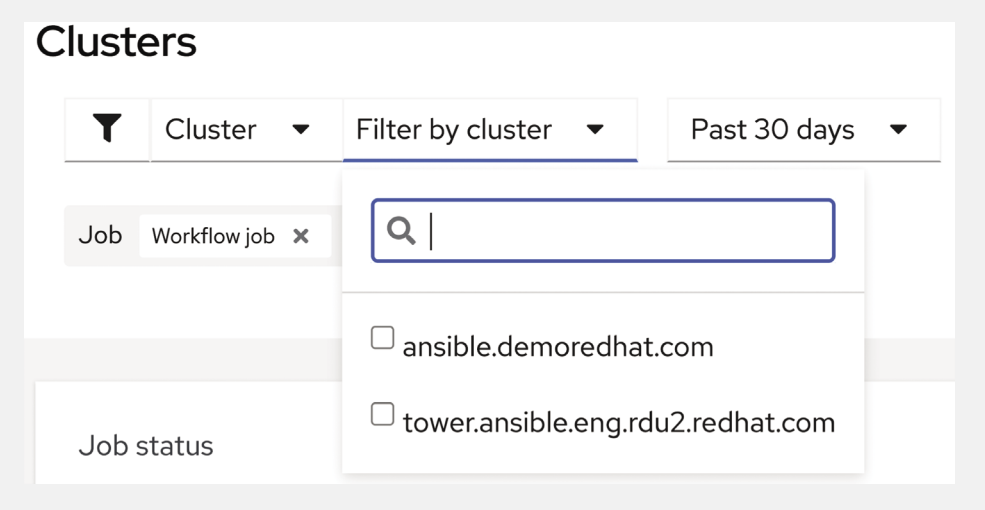

## **Explore Red Hat Ansible Automation Platform**

Once you are set up, you can analyze, aggregate, and report on data to see how automation is running in your environment. The first time you register a system and turn on Red Hat Insights for Red Hat Ansible Automation Platform, it will upload the last four weeks of activity. Insights for Ansible Automation Platform offers multiple notification and dashboard offerings, including:

**Cluster dashboard:** Reveals the most used Ansible Playbooks, modules, and deployment pass or fail rates from an intuitive dashboard.

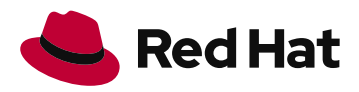

#### **About Red Hat**

Red Hat is the world's leading provider of enterprise open source software solutions, using a community-powered approach to deliver reliable and high-performing Linux, hybrid cloud, container, and Kubernetes technologies. Red Hat helps customers integrate new and existing IT applications, develop cloud-native applications, standardize on our industry-leading operating system, and automate, secure, and manage complex environments. Award-winning support, training, and consulting services make Red Hat a trusted adviser to the Fortune 500. As a strategic partner to cloud providers, system integrators, application vendors, customers, and open source communities, Red Hat can help organizations prepare for the digital future.

**North America** 1 888 REDHAT1 www.redhat.com

**Europe, Middle East,** 

**and Africa** 00800 7334 2835 europe@redhat.com

**Asia Pacific** +65 6490 4200 apac@redhat.com

**Latin America** +54 11 4329 7300 info-latam@redhat.com

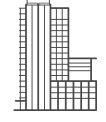

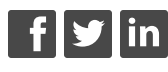

[facebook.com/redhatinc](http://facebook.com/redhatinc) [@RedHat](https://twitter.com/redhatnews) [linkedin.com/company/red-hat](https://www.linkedin.com/company/red-hat)

[redhat.com](http://redhat.com) #F28639\_0621

- **•**The Ansible Automation Platform clusters dashboard can filter based on time for the past week, two weeks, or month. It is also possible to filter by an individual cluster.
	- **•**When filtering by an individual cluster, the graph will change from a bar graph into a line graph showing automation jobs passes versus failures. It can be accessed by clicking the "clusters" link on the left navigation menu.

**Health notifications:** Stay informed with relevant health notifications for your Ansible Automation Platform environment, including license usage utilization alerts and cluster outages.

**•**Health notifications provide important information about individual cluster health. These include notifications such as:

**•**Red Hat Ansible Tower cluster is down.

**•**Date data was last updated.

- **•**Too many pending jobs.
- **•**Jobs in error state.
- **•**These health notifications are continuously improved, and as more data is collected, Red Hat can provide additional notifications and alerts based on customer feedback. Health notifications can be accessed by clicking the "notifications" link on the left navigation menu.

**Organization statistics:** Visualize how different organizations use automation across an enterprise.

**•**Like the cluster dashboard, it is possible to filter by time, going back over the last month. In addition, organizational statistics makes it possible to filter by individual organization, and toggle multiple organizations at the same time.

**Job explorer:** Filter Ansible Tower clusters in real time or through historical data to see where specific jobs are failing or which job logs need further debugging.

**•**Sensitive logs can remain within Ansible Tower on-premise, while other metadata can be sent to the cloud for Red Hat Insights to interpret.

**Automation calculator:** The automation calculator provides graphs, metrics, and calculations that help you determine the total savings on your investment in automated processes.

**•**Gain an understanding of what automation success looks like and how much time and money you have saved by automating. You can also use the calculator to convert automation jobs into realworld currency.

### **Get started with Red Hat Insights for Red Hat Ansible Automation Platform**

Want to learn more? Watch our video at [https://red.ht/insights\\_for\\_ansible.](https://www.youtube.com/watch?v=HRT8k9VSOZY&list=PLdu06OJoEf2a1pAuaaxYqVREvPQz1wNa1)